#### **LPIC-1 101-500 – Lesson 5**

#### **103.5** Create, monitor and kill processes

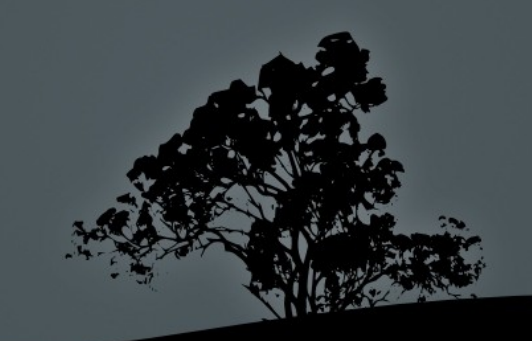

#### **Processes**

- A process is the copy of a program executed in the memory (RAM) at a specific moment.
- Processes are created when we call a program by its name.
- Every process has an integer unique id (Process ID  $-$  PID).
- **Processes created by other parent processes are** called child processes.

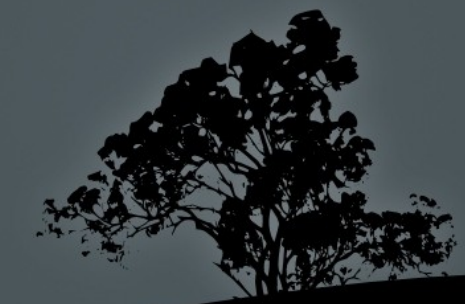

## **init**

- It is under **/sbin/init**.
- It is "the mother of all processes**"** because all other processes are either directly or indirectly children of init.
- It has a PID equal to 1.
- If you kill **init** all other processes die too and the system freezes.

*Note: in some systems (e.g. RedHat) init has been replaced by systemd*.

- The **ps** command can show us valuable information about running processes.
- The options of **ps** can be confusing because some are compatible with the **UNIX 98** standard and others with the **BSD Unix** standard.
	- **UNIX 98**: these options have a single dash.
	- **BSD:** these options have no dash.
	- **GNU**: these options have a double dash.

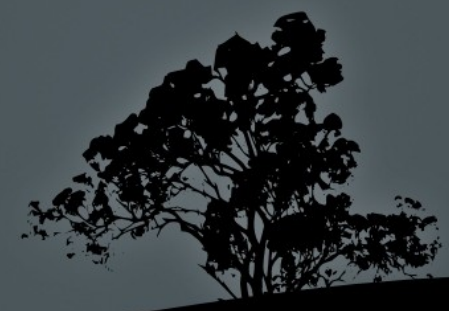

- **\$ ps** # show the current shell and its processes.
- **\$ ps a** # display all processes that belong to terminals (tty).
- **\$ ps au** # display additional fields like USER.
- **\$ ps aux** # display all processes including services (daemons) and system programs.

- **\$ ps auxw** # **w** will adapt the length of the output to the output of the terminal without truncating it at 80 columns.
- **\$ ps auxwf** # will display the hierarchical relationship between parents and children in a tree.
- **\$ ps eaux** # display the environment variables for each process.
- **\$ ps -e** # display all processes.
- **\$ ps -ef # same as above but displa** additional columns like PPID.

 **\$ ps -f -u theo** # display processes for user theo # in UNIX98 format.

UID PID PPID C STIME TTY TIME CMD

theo 1674 1 0 16:50 ? 00:00:00 /usr/bin/gnome-keyring-daemon --daemonize --login theo 1693 1669 0 16:50 ? 00:00:00 gnomesession –session=classic-gnome theo 1728 1693 0 16:50 ? 00:00:00 /usr/bin/ssh-agent /usr/bin/dbus-launch --exit-with-session gnome-session –session=classic-gnome theo 1731 1 0 16:50 ? 00:00:00 /usr/bin/dbus-launch --exit-with-session gnome-session - session=classic-gnome theo 1732 1 0 16:50 ? 00:00:00 //bin/dbusdaemon --fork --print-pid 5 --print-address 7 --session theo 1737 1 0 16:50 ? 00:00:00:00 /usr/lib/libgconf2-4/gconfd-2 theo 1742 1 0 16:50 ? 00:00:03 /usr/lib/gnome-settings-daemon/gnome-settings-daem

 **\$ ps uU theo** # display processes for user theo # in BSD format. USER PID %CPU %MEM VSZ RSS TTY STAT START TIME COMMAND

theo 1674 0.0 0.0 153844 3396 ? Sl 16:50 0:00 /usr/bin/gnome-keyring-daemon --daemonize --login theo 1693 0.0 0.2 239332 8444 ? Ssl 16:50 0:00 gnome-session –session=classic-gnome theo 1728 0.0 0.0 12092 288 ? Ss 16:50 0:00 /usr/bin/ssh-agent /usr/bin/dbus-launch --exit-withsession gnome-session –session=classic-gnome theo 1731 0.0 0.0 26400 612 ? S 16:50 0:00 /usr/bin/dbus-launch --exit-with-session gnome-session --session=classic-gnome theo 1732 0.0 0.0 25820 2160 ? Ss 16:50 0:00 //bin/dbus-daemon --fork --print-pid 5 --print-address 7 --session theo 1737 0.0 0.1 57160 5672 ?  $\mathbb{S}^3$   $\mathbb{S}^4$  16:50 0:00 /usr/lib/libgconf2-4/gconfd-2 theo 1742 0.0 0.4 459272 17836 ? Ssl 16:50 0:03 /usr/lib/gnome-settings-daemon/gnome-settings-daemon

 **\$ ps -C getty** # display processes # of the **getty** command. PID TTY TIME CMD 1046 tty4 00:00:00 getty 1052 tty5 00:00:00 getty 1067 tty2 00:00:00 getty 1069 tty3 00:00:00 getty 1074 tty6 00:00:00 getty 1465 tty1 00:00:00 getty

# **Output field of `ps`**

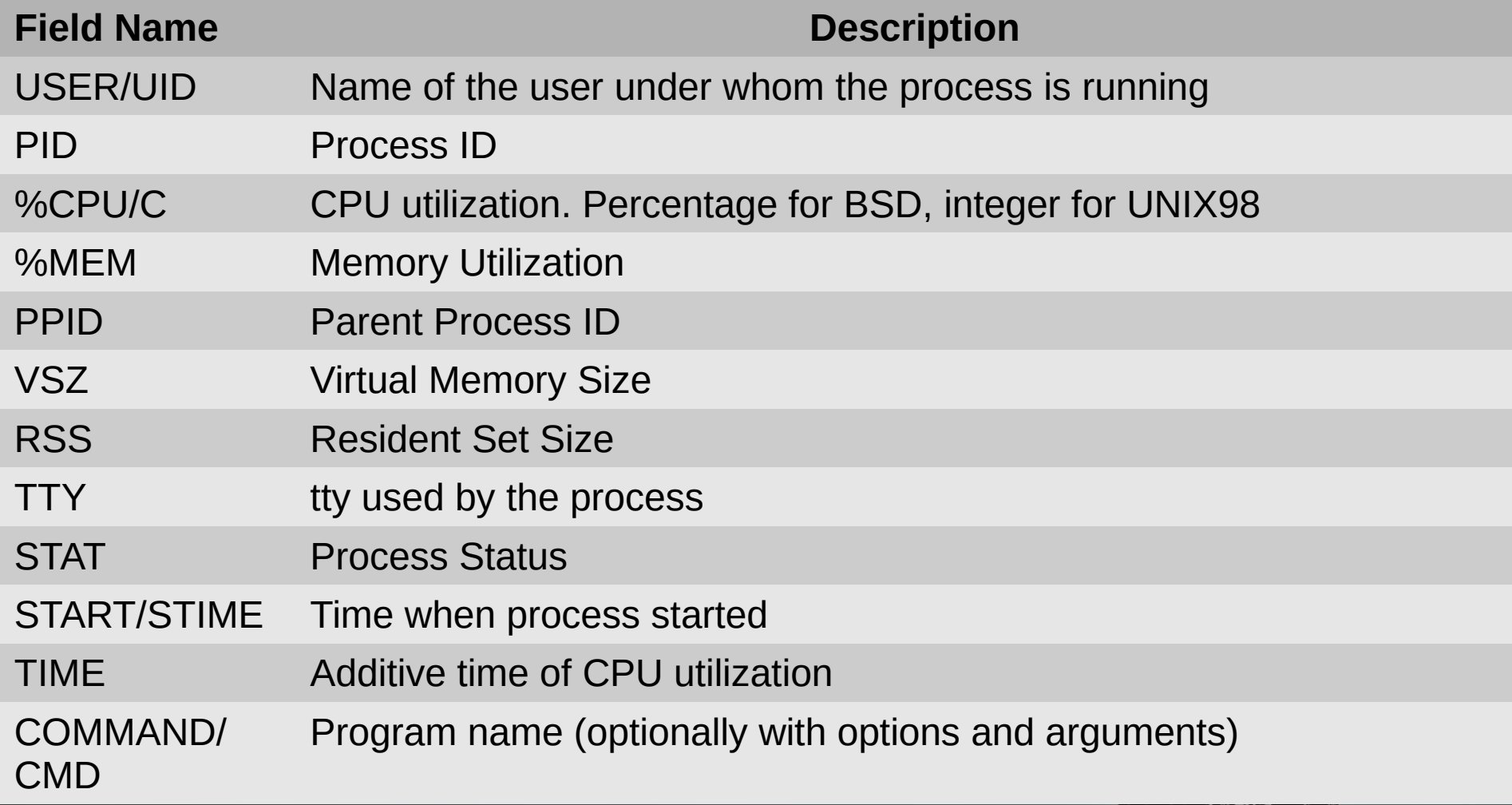

(

- **top** is an interactive command that displays the most active processes.
- It sorts based on CPU utilization by default.
- Besides CLI options it accepts interactive commands.
- It also displays processes stats system utilization, CPU, Memory, uptime, etc.
- We can quit **top** by pressing **q**.

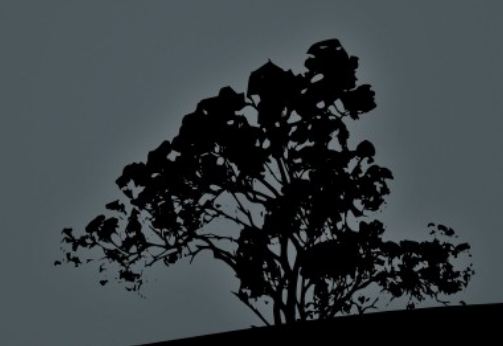

top - 18:51:33 up 2:02, 3 users, load average: 0.00, 0.01, 0.05 Tasks: 164 total, 1 running, 162 sleeping, 0 stopped, 1 zombie Cpu(s): 2.0%us, 1.5%sy, 0.0%ni, 95.9%id, 0.6%wa, 0.0%hi, 0.0%si, 0.0%st Mem: 3987872k total, 1597792k used, 2390080k free, 69636k buffers Swap: 3506172k total, 0k used, 3506172k free, 541848k cached

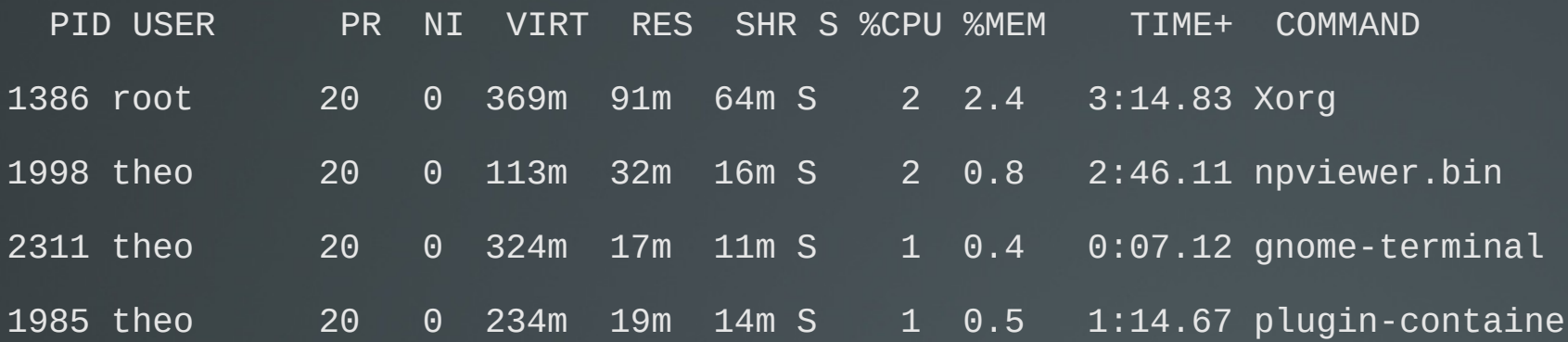

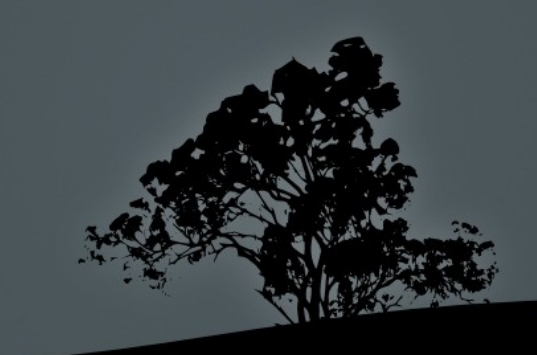

- In the **top** header we can find the following information:
	- Uptime
	- Load average
	- Number of users
	- Total number of processes and statistics based on process status
	- CPU utilization statistics
	- **Memory and Swap space utilization** statistics

#### **Options:**

- **-b** # useful for sending stdout data to other commands or files. Useful with **-n**.
- **-d 1** # update screen every 1s instead of the default 5s.
- **-i** # do not display inactive processes.
- **--n 5** # close after5 successiv displays.

#### **Interactive commands:**

- **Spacebar:** reload display
- **h**: help
- **k**: kill process ( with signal 15)
- **n**: change number of displayed processes
- **q**: exit **top**
- **r**: change command priority (nice/renice)
- **s**: change renewal period
- **M**: sort based on memory utilization
- **P**: sort based on cpu utilization

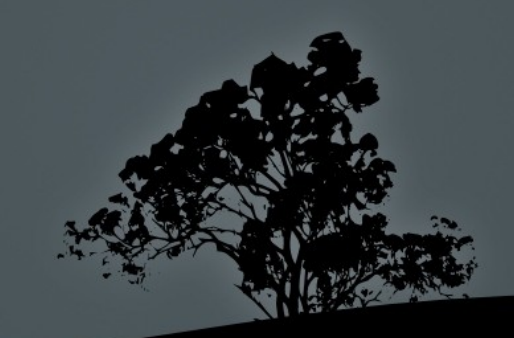

## **Run commands to foreground and background**

**\$ find / -exec grep -i linux {} \;** 

**Ctrl-Z** # suspend the command above.

- **\$ bg** # re-activate the command in the background. If there are more than one suspended commands we can choose which one to send to background.
- **\$ find / -name Linux &** # the ampersand operator (&) will send the command straight to background.

### **Run commands to foreground and background**

- **\$ jobs** # display background or suspended commands.
- **\$ fg 2** # restore the 2nd background or suspended command to the foreground. If we do not set a number it will choose the first one.
- The background processes are still child processes of the shell it created them, and can be terminated if the shell is terminated.
- **\$ nohup find /** # detach **find** from the parent shell and redirect **stdout** and **stderr** to the **nohup.out** file.

- The command **kill**, in spite of its name, is not just used for killing processes but to send different signals to them. These signals can trigger different responses from the processes. It takes **PID**(s) as argument.
- There are 64 different signals, in total, and we will study only the most significant of them. Signals can be expresses with names or numbers.
- **\$ kill -l** # show the names and numbers of all signals.

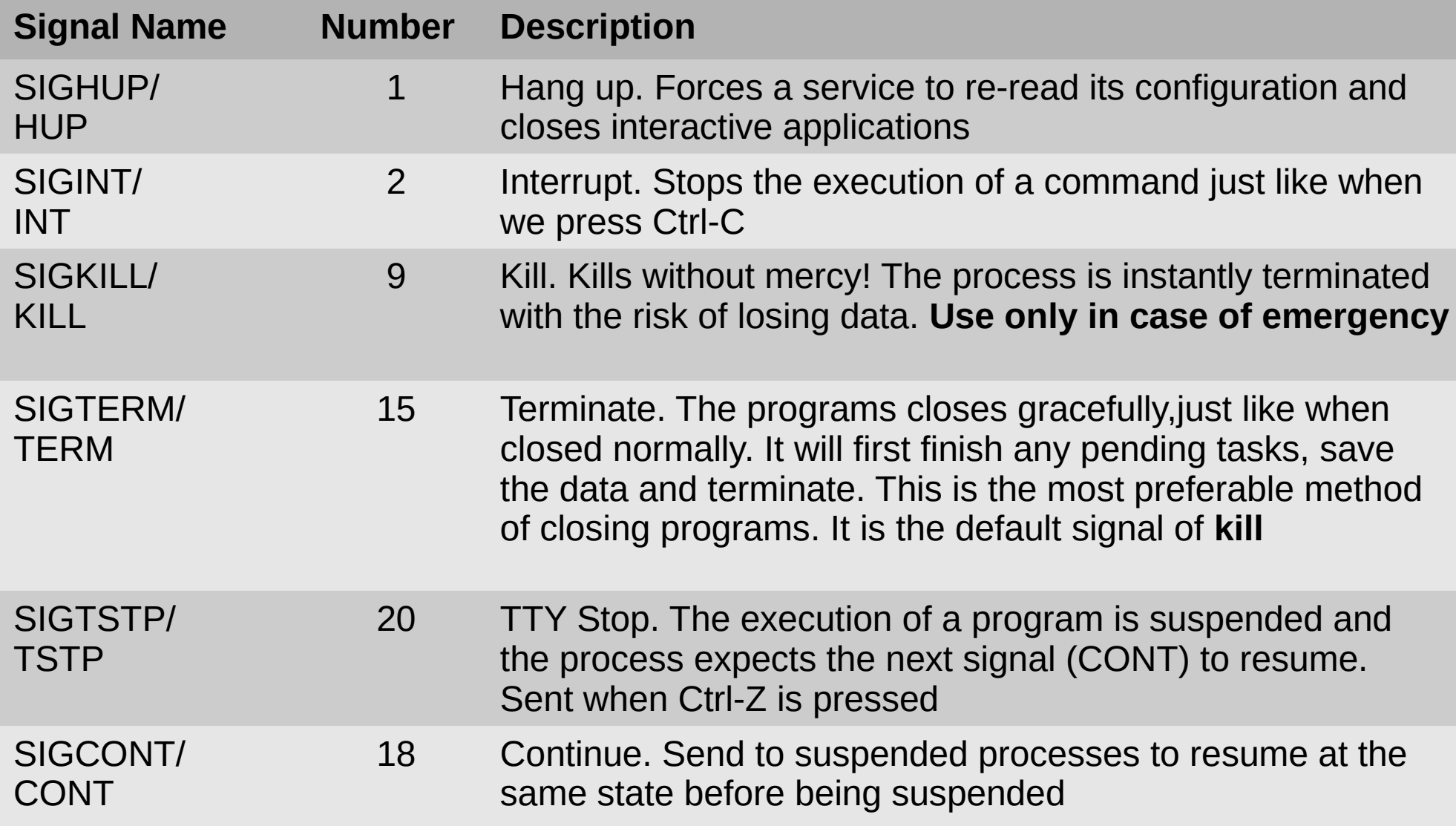

- **\$ kill 3459** # terminate PID 3459 use **ps** first to find the process you are looking for .
- **\$ kill -15 3459** # **= kill -TERM 3459; kill - SIGTERM 3459**. All these commands have the same effect since signal 15 is the default.
- **\$ kill -9 2523** # **= kill -[SIG]KILL**. **Kill process without warning!** Any unsaved data will be lost and temporary files will remain in the filesystem.

*Note: the only processes that can resist SIGKILL, are the Zombie processes. These are marked with Z in the STAT field of ps and just like fictional Zombies, they can not be killed because they are already dead!*

- **\$ kill -s HUP 1498** # **= kill -1**. if the process is a daemon ( system service) like Apache it will be forced to reread its configuration, without restarting. Interactive commands like **top** will be terminated gracefully.
- **\$ kill -s 15 \$(cat /var/run/cups/cupsd.pid)** # gracefully terminate daemon **cupsd**.

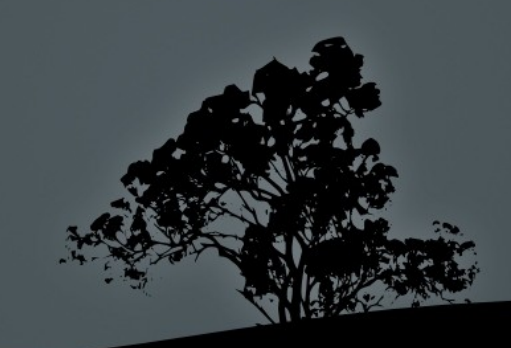

#### **Signal processes based on process name with `killall`**

- **killall** works in a similar fashion , just like, **kill** except that we give the process name as an argument instead of the PID.
- **killall** will send the signal to all processes with the same name.
- The default signal is **15** ( **SIGTERM**) and options are the same as **kill**.

 **\$ killall apache2** # terminate with 15 all Apache daemon processes.

"My favorite OS? … LINUX without a doubt. Get this! It even has a "killall" command!!"

~ George RR Martin ~

## **Find a Process ID with `pgrep`**

- **pgrep** will return all the PID based on the process name.
- **\$ pgrep apache** # return the PID # of all processes # matching "apache".
	- 20955 29064 29420 29433 29862
- **-** Options:
- **-f** search the whole command line not just the name
- **-x** exact match

## **Signal a process by pattern with `pkill`**

- **pkill** is a sister of **pgrep** and they share almost the same options. It signals the processes based on the match.
- **\$ pkill apache** # terminate all processes matching "apache" in their name.
- **\$ pkill -x apache2** # terminate all processes matching exactly "apache2".
- **\$ pkill -f start** # terminate all processes matching "start" in their name or options/arguments.

### **Show memory and swap utilization with `free`**

 **\$ free** # show usage of memory and swap space in bytes.

#### **Options:**

- **-b** # show in bytes (default)
- **-k** # show in kilobytes
- **-m** # show in megabytes
- **-g** # show in gigabytes
- **-s 2** # renew every 2 seconds

## **Show system's running time with `uptime`**

- **\$ uptime** # show current time, total system running time since the system started (**uptime**), number of users and load average.
- **Options:**
- **-V** # the only option of **uptime** shows the current version of the command.

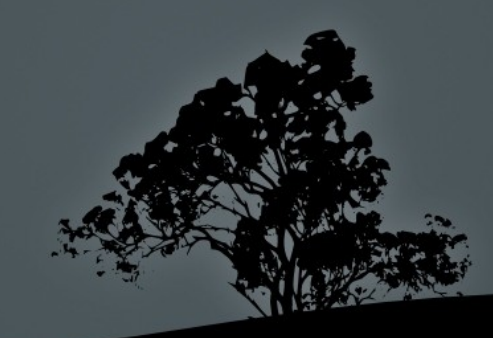

## **Show system's running time with `uptime`**

**\$ uptime**

14:34:03 up 10:43, 4 users, load average: 1.73, 0.50, 7.98

In a system with just one CPU these results are interpreted as:

- **1.73:** 73% overloaded system in the last minute (0.73 processes had to wait in queue).
- **0.50**: 50% underloaded system in the last 5 minutes (no process had to wait in queue).
- **7.98**: 698% overloaded in the last 15 minutes (6.98 processes had to wait in queue).

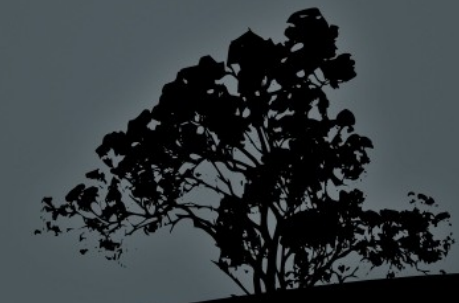

### **Multiplex shells with `screen`**

- **Screen** allows the parallel execution of multiple shell on the same terminal.
- **Screen** sessions are persistent after being detached from the terminal.
- A **screen** session can be resumed later to check on the progress of a process etc.
- **tmux** and **byobu** are two other popular screen multiplexers.

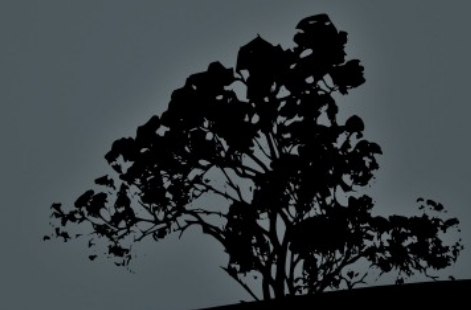

#### **Multiplex shells with `screen`**

**\$ screen** # launch screen.

**Crtl-a d** # detach screen from terminal.

- **\$ screen -r** # re-attach detached screen session.
- **\$ screen -r** # if there are more than one detached screen # session you will be prompted to choose one.

There are several suitable screens on:

 13466.pts-0.srv (06/27/2018 05:44:55 PM) (Detached) 13396.pts-0.srv (06/27/2018 05:38:38 PM) (Detached) 13346.pts-0.srv (06/27/2018 05:37:31 PM) (Detached) Type "screen [-d] -r [pid.]tty.host" to resume one of them.

- **\$ screen -r 13466** # re-attach screen session with PID 13466.
- **\$ screen -d 25676** # detach session already attached to another terminal.

#### **Multiplex shells with `screen`**

#### **Screen Key Bindings:**

- **Ctrl-a a** # rebinds **Ctrl-a** to home
- **Ctrl-a c** # Create a new parallel shell
- **Ctrl-a Ctrl-a** # switches to the previous shell
- **Ctrl-a '** # Select shell to switch
- **Ctrl-a "** # show active shells and select one
- **Ctrl-a 5**  $#$  Switch to shell 5
- **Ctrl-a d** # detach screen from current terminal
- **Ctrl-a n** # go to next shell
- **Ctrl-a p** # go to previous shell

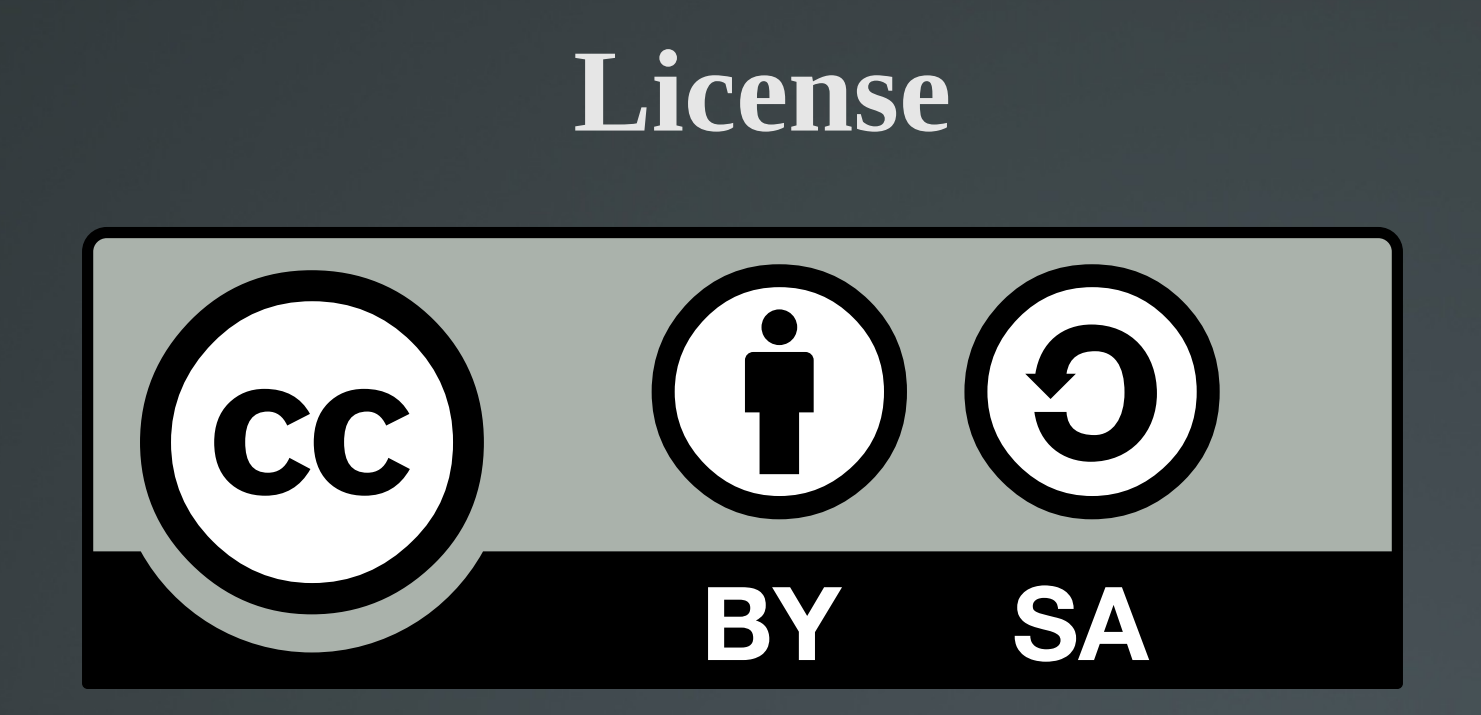

The work titled "LPIC-1 101-500 – Lesson 5" by Theodotos Andreou is distributed with the Creative Commons Attribution ShareAlike 4.0 International License.

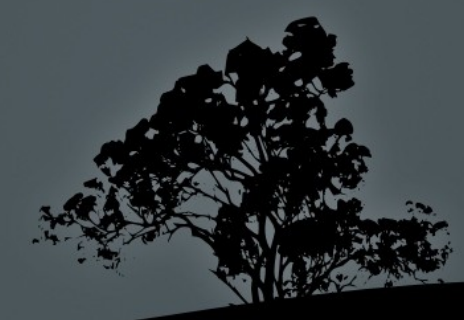